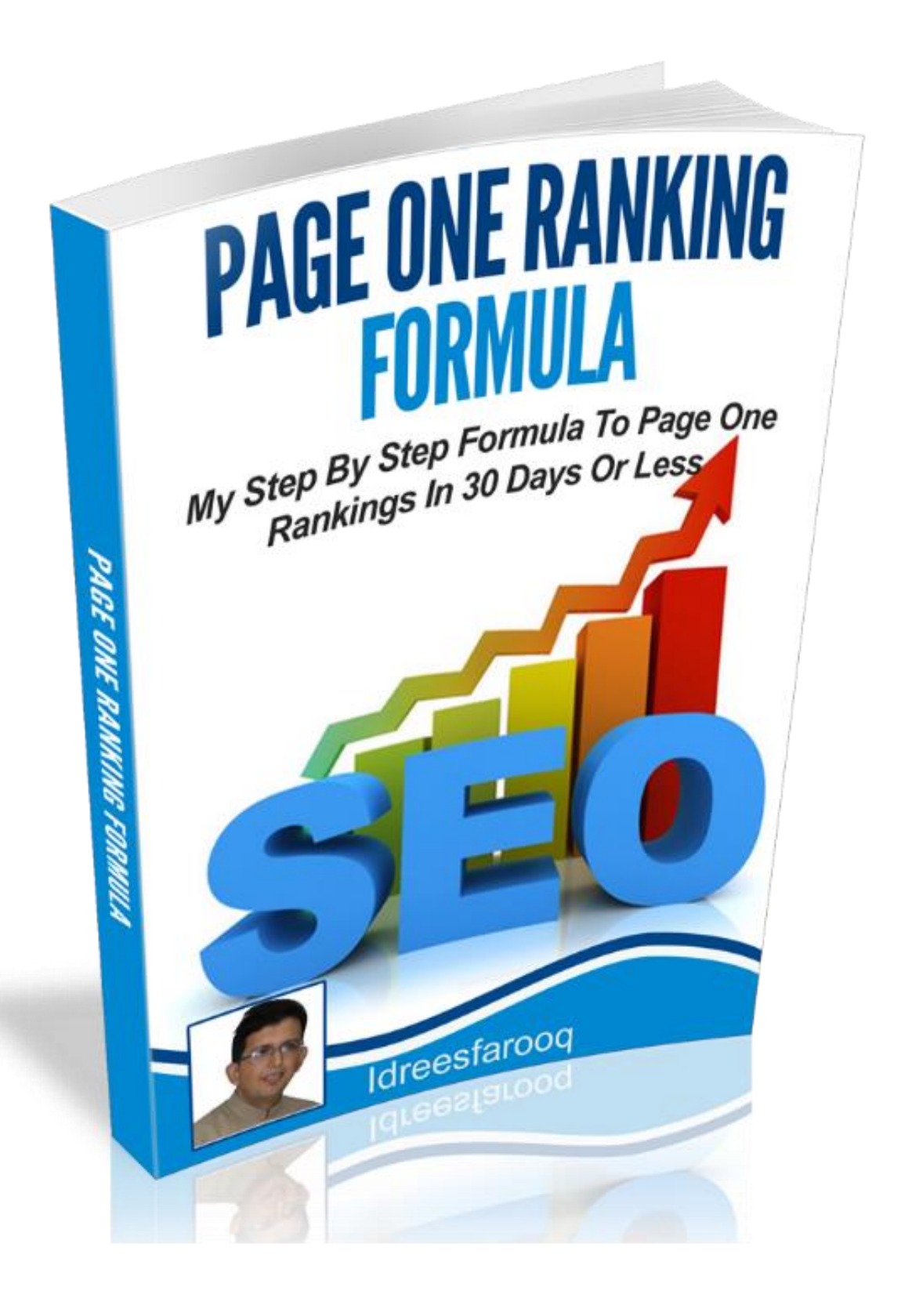

#### **Legal Notice, This Is Important:**

This publication includes personal use rights only.

You may not:

- Redistribute or give this book away
- Sell this book
- Claim authorship of this book
- Copy, swipe, or rewrite this book
- Retransmit any part of this publication in any form (text, video, etc.)

#### **Disclaimer: Formality, but Necessary**

This publication is copyrighted. All Rights Reserved. Unauthorized Reproduction is Strictly Prohibited.

This report makes no warranties or guarantees express or implied, as to the results provided by the strategies, techniques, and advice presented in this report. The publishers of this report expressly disclaim any liability arising from any strategies, techniques, and advice presented in this report.

The purpose of this consumer report is to educate and guide. Neither the publishers nor the authors warrant that the information contained within this consumer report is free of omissions or errors and is fully complete.

Furthermore, neither the publisher nor the author shall have responsibility or liability to any entity or person as a result of any damage or loss alleged to be caused or caused indirectly or directly by this report

*Thanks, It's Done Finally* 

## **Join The Facebook group!!!**

Before we even begin I want you guys to join the Facebook group I created for customers of this product. Here's the link to join:

**<https://www.facebook.com/groups/PageOneRankingFormula/>**

This is a BRAND NEW group so it might be kind of small, but that's ok! I want to keep it relatively small and just for those who purchased this product so we can all help each other out and hold each other accountable.

There's nothing better than having a tight group of people you can go to for help whenever you need it. So go ahead and join that group now, then come back and read this guide. If you have any questions after you read it, go ahead and ask them in the group :)

For support related stuff, shoot me an email at the following email

**support@idreesfarooq.com**

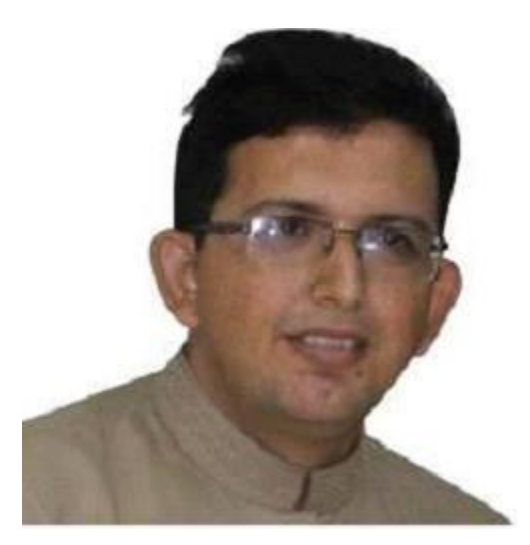

Idreesfarooq

**<https://www.facebook.com/profile.php?id=100004990669307>**

## **TABLE OF CONTENTS**

Module X: Background of Page One Ranking Formula Module 0: Page One Ranking Game Plan Module 1: How to Find Right Products in Right Niche Module 2: How to Select Buyers Keywords Module 3: How to Forecast Commission or Earnings Module 4: How to Buy Domains and Hosting Module 5: How to Setup Your Money Making Site Module 6: How to Prepare Anchor Text Plan for Backlinking Module 7: How to Generate Social Signals for Stable Ranking Module 8: Backlinking Plan Implementation and Ranks Monitoring Module 9: Monetization and How to Flip Your Site Last Module: Conclusion Resources

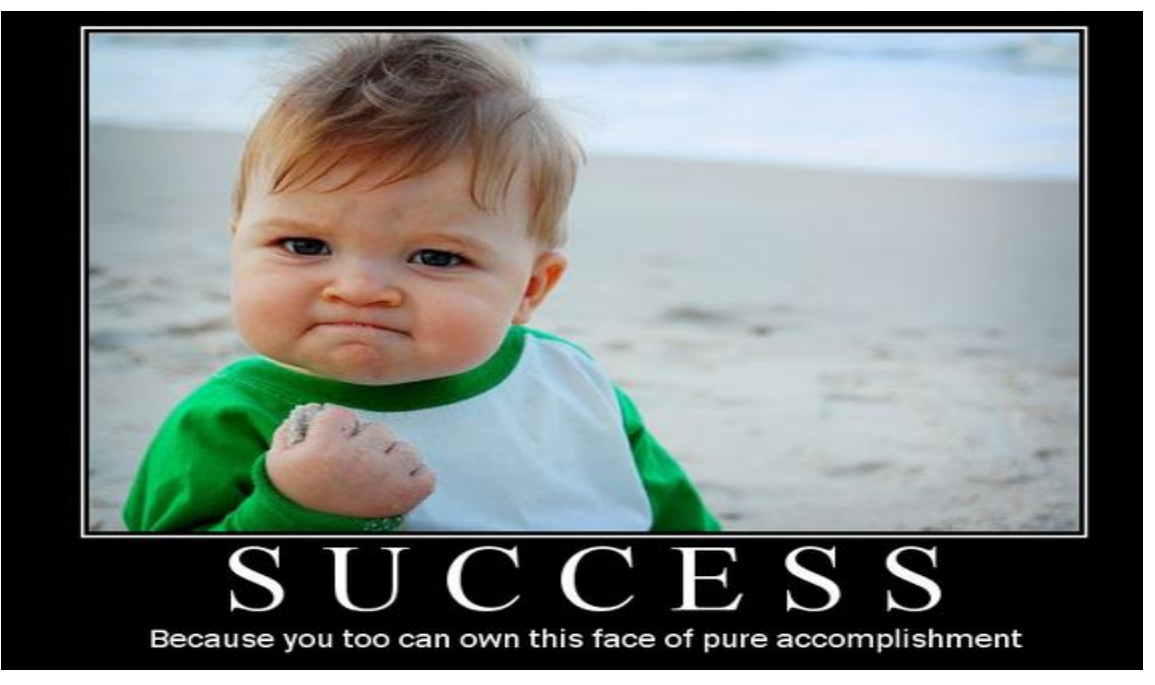

## **Module X: Background of Page One Ranking Formula**

A Few Months Back, I was conducting a webinar to my coaching students and then during that session I got the idea that why not do a case study to rank an affiliate site quickly on Google and in the most toughest niche, Weight loss of course.

I accepted the challenge and start my research on finding a hot selling product in weight loss.

Finally, I decided "Fat Loss Factor" which is one of the top selling weight loss products

#### **Brainstorming for Keywords**

I always believe that before doing any SEO Project, you must need a lot of research work before setting up your site. For me, Keyword research is the most important element for any website I want to work.

Well, when I started brainstorming for my keywords for my affiliate site on fat loss factor, I faced many challenges like product keyword "Fat Loss Factor" is the main keyword not only having major buyer traffic from Google but also having the highest SEO competition.

However, I decided to work on "Fat Loss Factor" keyword as my target keyword to rank. I have also selected a few other keywords to target for page one ranking. I have told how I select them later in case study bur for a reference I'm Putting here.

Fat loss factor

Fat loss factor review

Fat loss factor program

Fat loss factor reviews

The fat loss factor

Fat loss factor scam

Fat loss factor free

Fat loss factor program review

Fat loss factor book Fat loss factor program free Fat loss factor download

------------ And many more.-----------------

My site also ranks on page one for lots of other keywords naturally. The overall rankings are gradually increasing towards No.1 Position and hopefully all of the keywords will hit at the top soon.

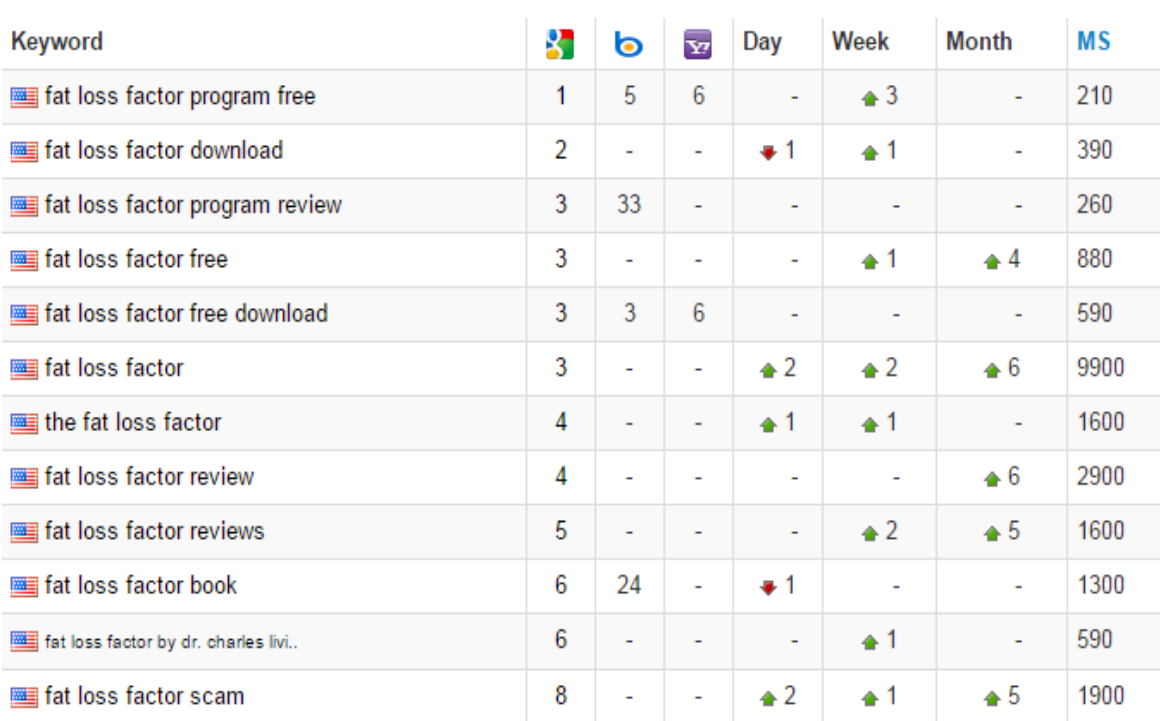

#### **Few Stats of Current Ranking**

So you can see from that, my site is not only ranking for target keyword, but also ranking a lot of others related keywords that means more buyers' traffic and more money of course.

At the moment it ranks for almost 30 plus keywords highly targeting buyer traffic.

I ranked this site in less than 30 keywords for lots of keywords, however target keyword "fat loss factor" took a few more days but way less than 2 months.

With regards to earning point of view, this site is making much more than expected commission forecasting I did before the start of my case study. On good days when most keywords hit top positions, 100\$ is an easy doable (However sometimes ranges 40 to 60\$. I can easily say that on average this site is making 100\$ a day without any problem. So this gives me a huge ROI also on a test project.

#### **Page one Ranking Formula Works for any niche**

All these rankings came after following a Ranking Plan strictly for a set period of time. Since I have prepared that plan in advance and fortunate enough to document every step. Also All sheets that I have used during this case study, I am now sharing with you guys. So I named this method as "Page One Ranking Formula" and you are lucky to have it with you at the moment.

In this eBook, I am going to cover each and every aspect that you need to execute my Page One Ranking Formula in a proper and actionable manner. Also, I have tried to provide any free alternative where needed in this course for a paid service.

However, by putting a little bit extra investment can make your work fast as you can build a super-fast ranking system for yours or Client sites.

Page one Ranking Formula Works for any niche. Just choose your niche, find the right product and apply an action plan provided in it. You will love the ranking you will get in 30 days or less.

Okay, so let's move forward as I am super excited to reveal step by step my super doper Page One Ranking Formula with you.

## **Module 0: Page One Ranking Game Plan**

Let me very straight with you.

I'm not going to teach you SEO from basics to Advanced. Infect I am going to give you my exact Page One Ranking Blue print that I used, tested and verified for great success.

This is not SEO Course, This is a pure Page One Ranking Plan and you can execute it just like step 1, step2, step 3 and so on. Even if you are newbie to SEO, No Problem. I'm going to cover each and every little details in it that you actually need to follow this course. So be prepared and let's rock with Rankings  $\odot$ 

#### **So what Is Page One Ranking Game Plan?**

As I said earlier, this is a step by step Ranking Game Plan So here are all steps you need before starting your Ranking Process.

#### **Step1: Find Hot Selling Products on Affiliate Network**

This is Really Important. You need to find a really hot selling product from an affiliate network which you are going to promote. I have covered everything in details about this step in Module 1.

#### **Step 2: Select Buyers Keywords for Your Affiliate Site**

You need keywords that has traffic. That's It. Covered in Module 2.

#### **Step 3: Forecast Commission if you hit Top Positions**

Thought Not 100% Confirmed but a forecasting of earnings or affiliate commissions always motivates me to put more efforts. Covered In Module3

#### **Step 4: Buy Domain and Quality Hosting**

Good Domain Name and Quality Hosting does matter in ranking for your site. So covered in Module 4.

#### **Step 5: Setup Your Cash Sucking Money Site**

To get 100% benefit from Page One Ranking Formula, you need to setup your website just as guided in Module 5.

#### **Step 6: Prepare an Anchor Text for Your Backlinking Process**

This step is KEY in Page One Ranking Process. You need a very good anchor text plan for your backlinking process. I have covered each and every aspect relates to this in Module 6.

#### **Step 7: How to Generate Social Signals for Stable Ranking**

Social Signals are must. I will let you know an easy way to generate Social Signals. Also, I will show you how I generate them for my own sites. Covered in Module 7.

#### **Step 8: Build quality Backlinks That Actually Brings Rankings**

You need to build quality backlinks to get super-fast rankings. I mostly call them as Ranking Links. These are actually the most powerful links in your backlinking plan. Covered in Module 7.

**So that's it.**

I summarize the Page one Ranking Plan in Steps and you just need to follow them to get your rankings, any time and on demand.

## **Module 1: How to Find the Right Products in Right Niche**

We are going to select Right away an affiliate product that we are going to promote to earn affiliate commission. If you are newbie to SEO and Affiliate Marketing, I would recommend to start with Clickbank Affiliate Network.

There are a lot of other Affiliate Networks including and you can find more about them **[here](http://www.affiliateseeking.com/netwo/23000002/1.html)**. Right now however, we are going to pick a product from Clickbank Affiliate Network.

Visit Clickbank: **[http://www.clickbank.com/.](http://www.clickbank.com/)** You can Join through the SignUp link as per below picture

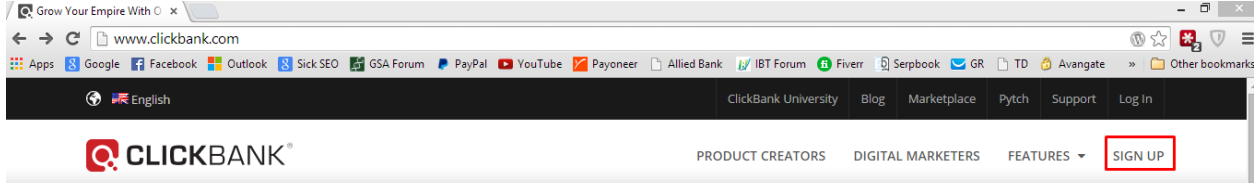

Now you need to fill your information on the next page.

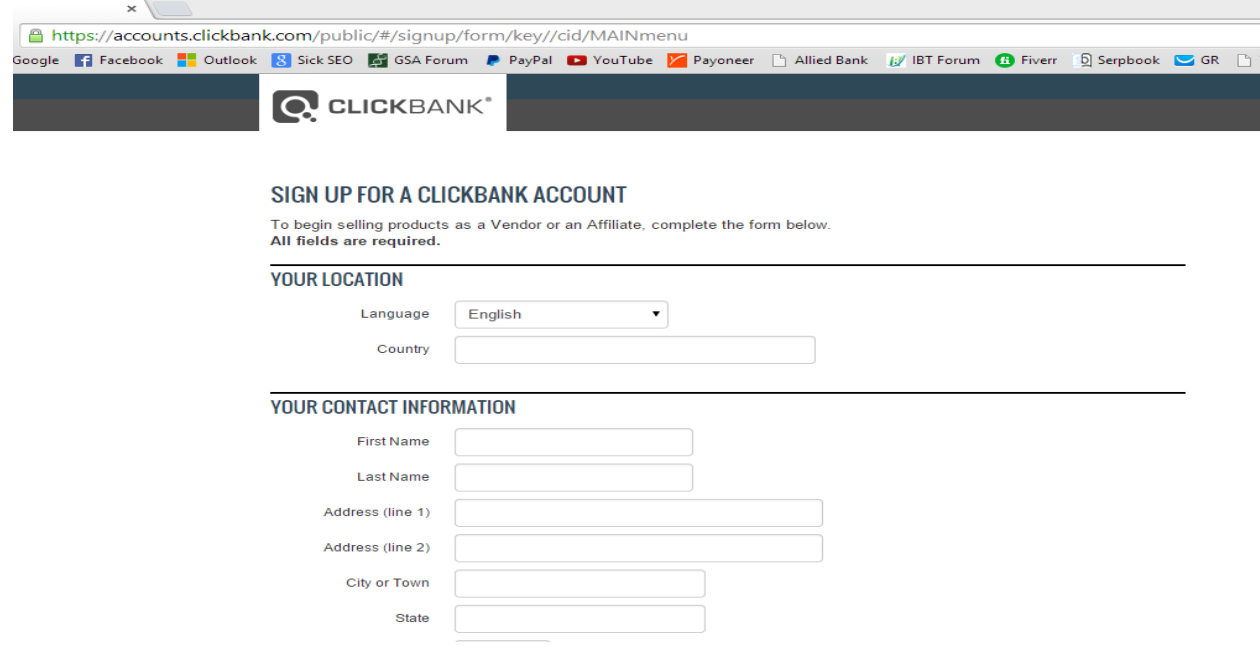

After providing all information and completing the whole process, you will be provided a nickname which is your Affiliate ID.

Once you have an Affiliate ID from Clickbank, you can promote products in the Clickbank Marketplace. Now you have affiliates Id, You need to find hot selling products on Clickbank.

Here is a screenshot of Clickbank Marketplace.

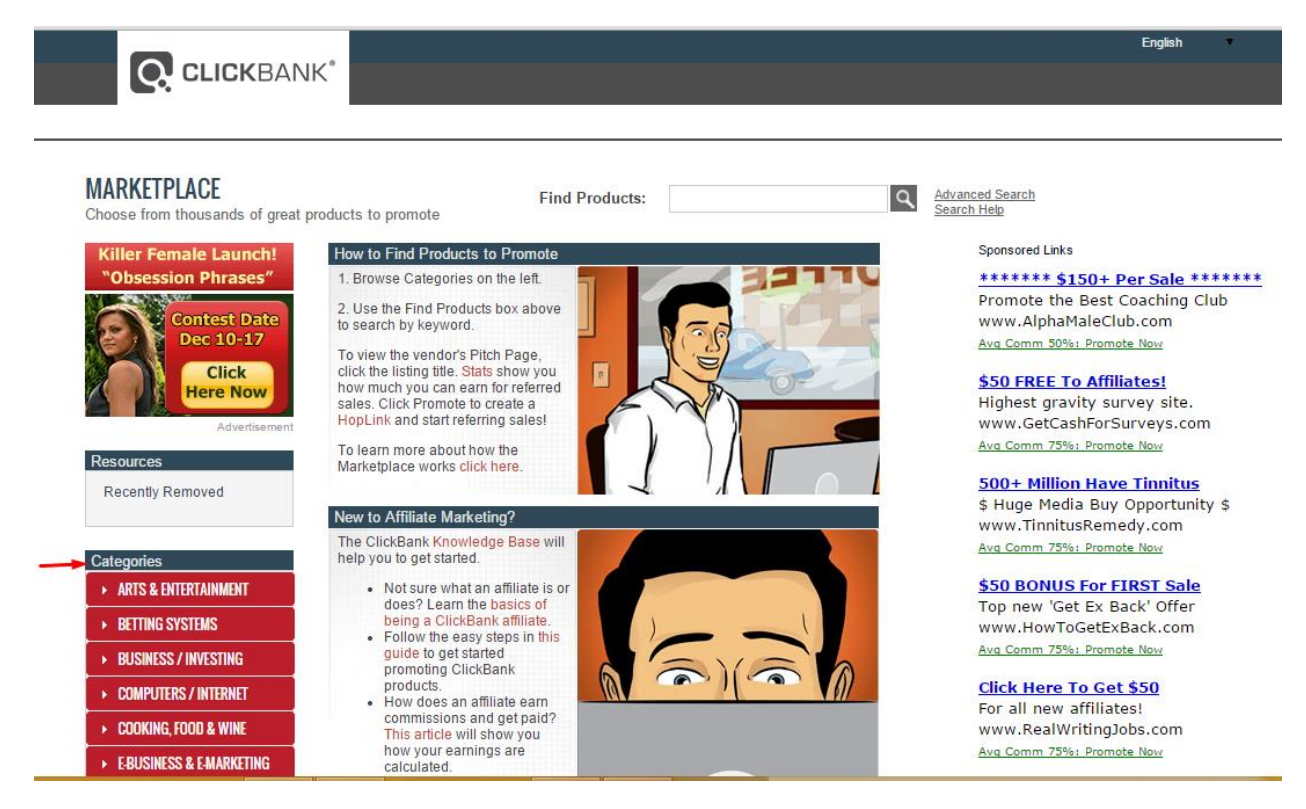

All products from all niches are listed here by Clickbank Vendors. You are now going to pick one product from the categories. Normally these categories are also known as a Niche. So you will select your niche first and then find a hot product in it. Being an experienced Affiliate Marketer, I recommend you to just choose a product from one of the below niches or categories

- Green Products
- Health & Fitness
- Home & Garden
- Software & Services

Personally, I normally choose Health & Fitness as I am in the weight loss niche, so most of the products I promote fall under Health & Fitness niche. Also, don't worry about niche competitiveness, the ranking system I am going to lay down for you in coming modules is so much powerful that you can rank your site in any niche even it is not an affiliate site.

Like if you are building Adsense sites, just apply Page One Ranking Formula and you will see magical ranking shifts for every keyword you are targeting.

Here are 3 key factors of Clickbank for me to find the right product to promote.

- Popularity
- Average Commission per Sale
- **•** Gravity

On the basis of my criteria, here is my winning product to promote

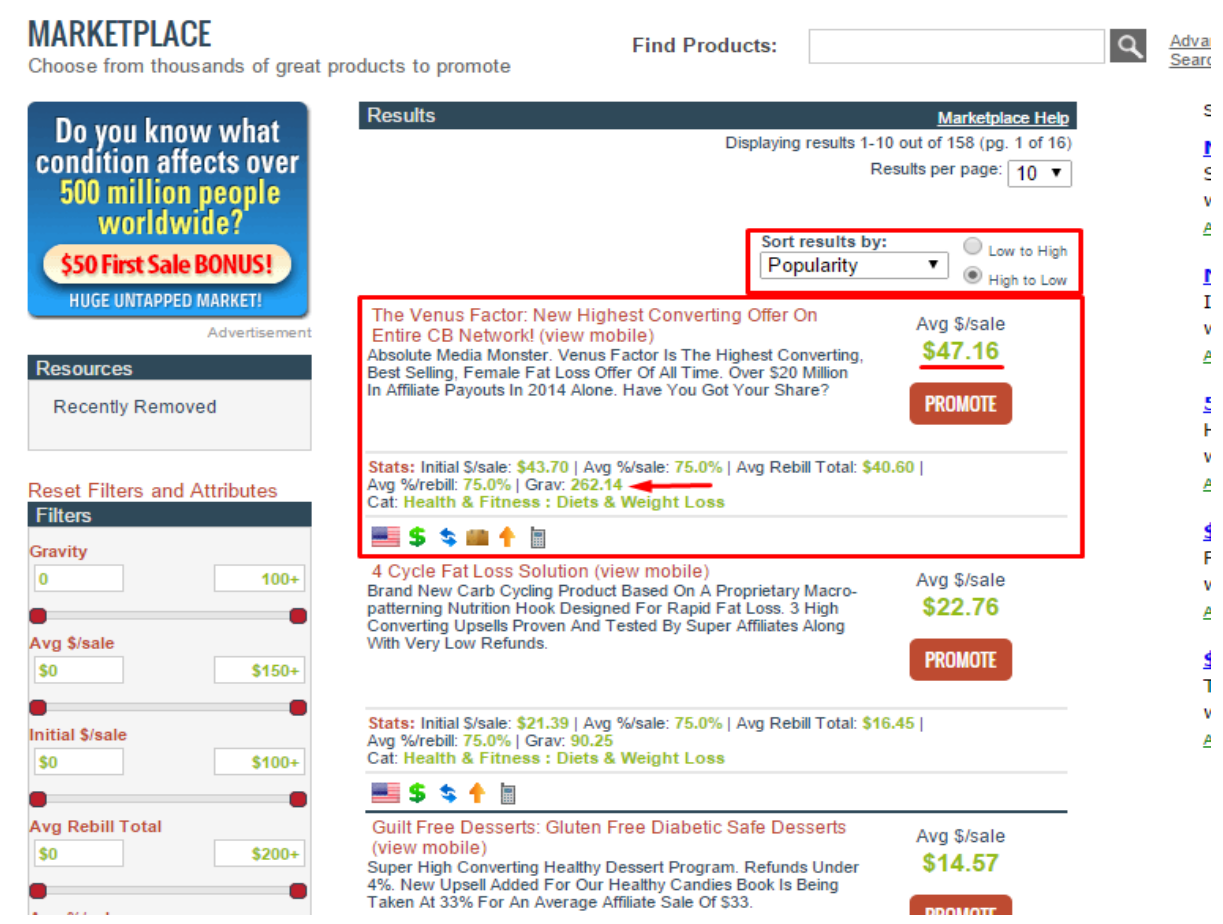

I know the power of my Page One Ranking Formula so I will go with the above product, "The Venus Factor".

Now you need to generate your hop link or Affiliate Link which you need to send potential buyers to "The Venus Factor" product sales page. Once somebody will buy this product through your hop link, you will get commission on that sale.

Let's generate Hop Link.

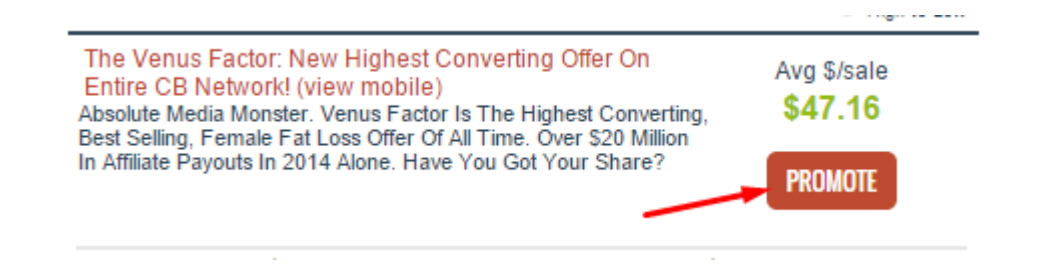

Click on Promote and on the next page you need to put your affiliate id (your account nickname) to get your Clickbank hop link (or Affiliate Link).

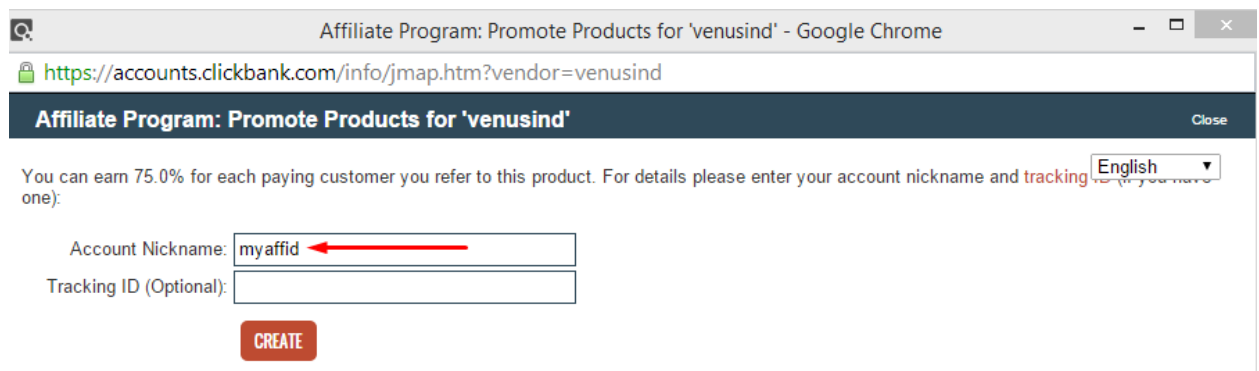

I just put a fake account nickname, however you need to put your real Clickbank nickname to get a correct hop link for you.

If somehow you generate a hop link with a wrong id, you will not able to get commission for any sale you refer to Clickbank.

So be very careful while generating your Clickbank hop link.

Now Just click on Create Button and you will get your hop link.

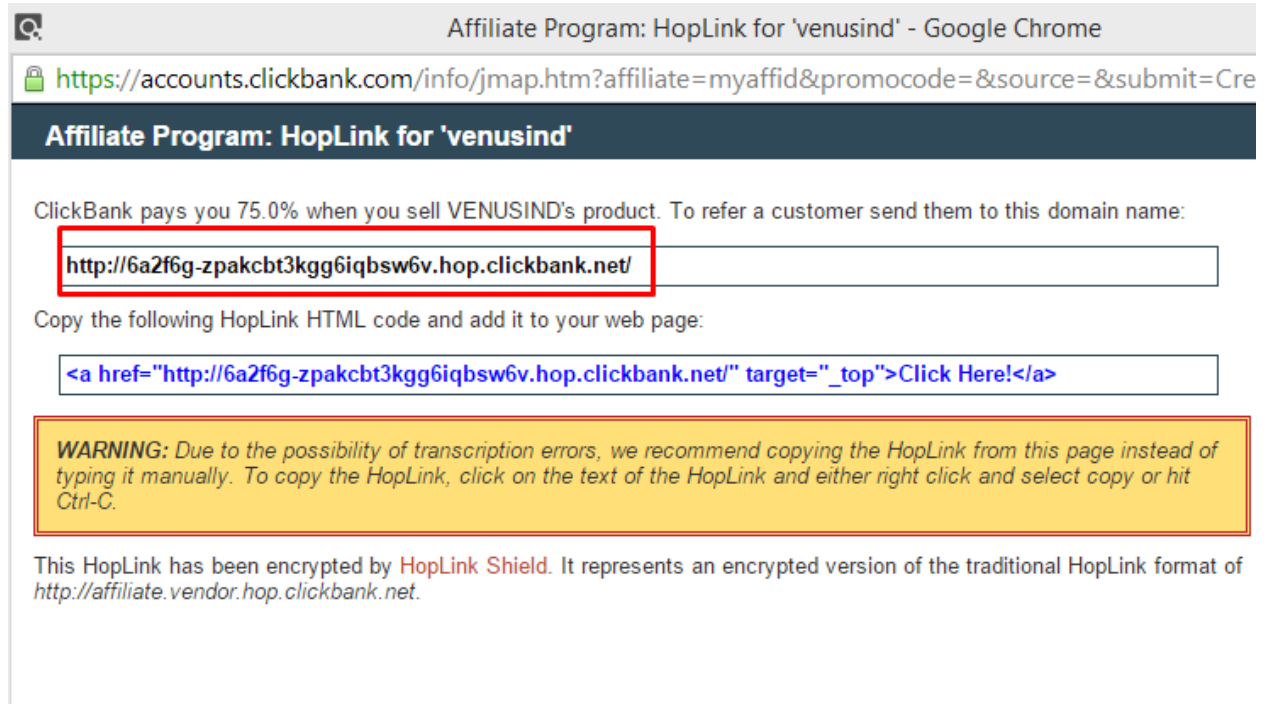

#### **So we are done with our Module1**

We have now selected a hot product which is selling quite well on Clickbank and we have also generated a Clickbank hop link which we used to refer our site visitors to Clickbank. If anyone of them buys "The Venues Factor" product through our affiliate link, we will earn agreed affiliate commission.

#### **Homework for Module 1**

- Visit Clickbank and Create an Account There
	- Select a niche and Find a product to promote.
		- Generate Your Hop Link and Save it in a Text File.

## **Module 2: How to Select Buyers Keywords**

In Module 1, you have learnt how to find the right product. You are able to generate your hope link. Now it's time to look for Buyers Keywords.

Let me connect you again to my successful case study of fat loss factor product form now and onwards in the book. I will cover each module with respect to the fat loss factor product. Here is a screen shot of fat loss factor product on Clickbank.

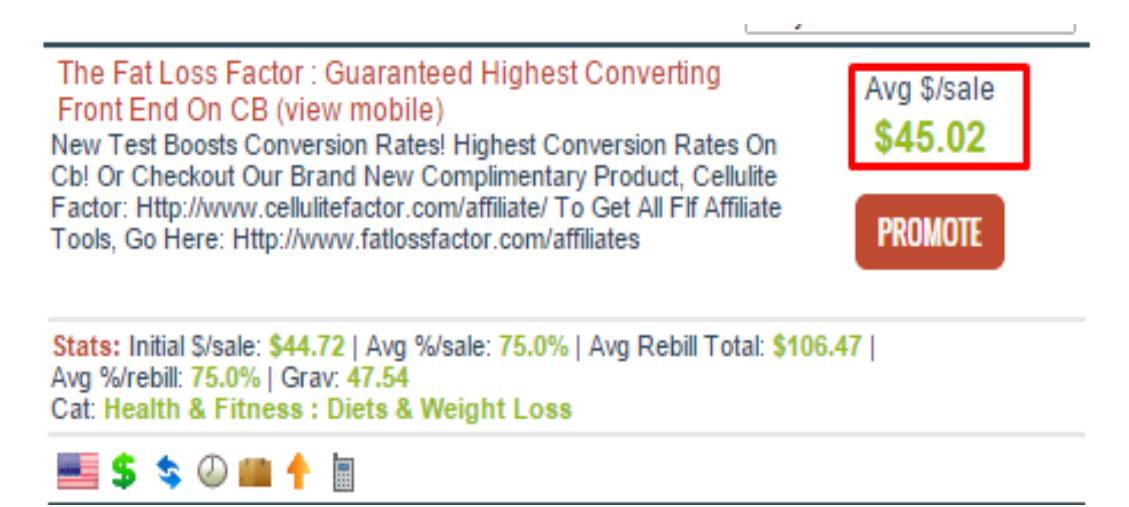

To finalize my Buyers keywords, I always use [Semrush.com](http://www.semrush.com/) free account. Buyers keywords for me are actually those keywords which are having product related traffic. So Semrush.com gives a great information about those keywords which are actually Buyers keywords with traffic.

You can also use other alternative tools to find your Buyers Keywords like

- Google Keyword Planner (Free)
- Longtail Pro (Recommended)
- Market Samurai (The oldest one in town)
- Keyword Revealer (Basic version is Free)

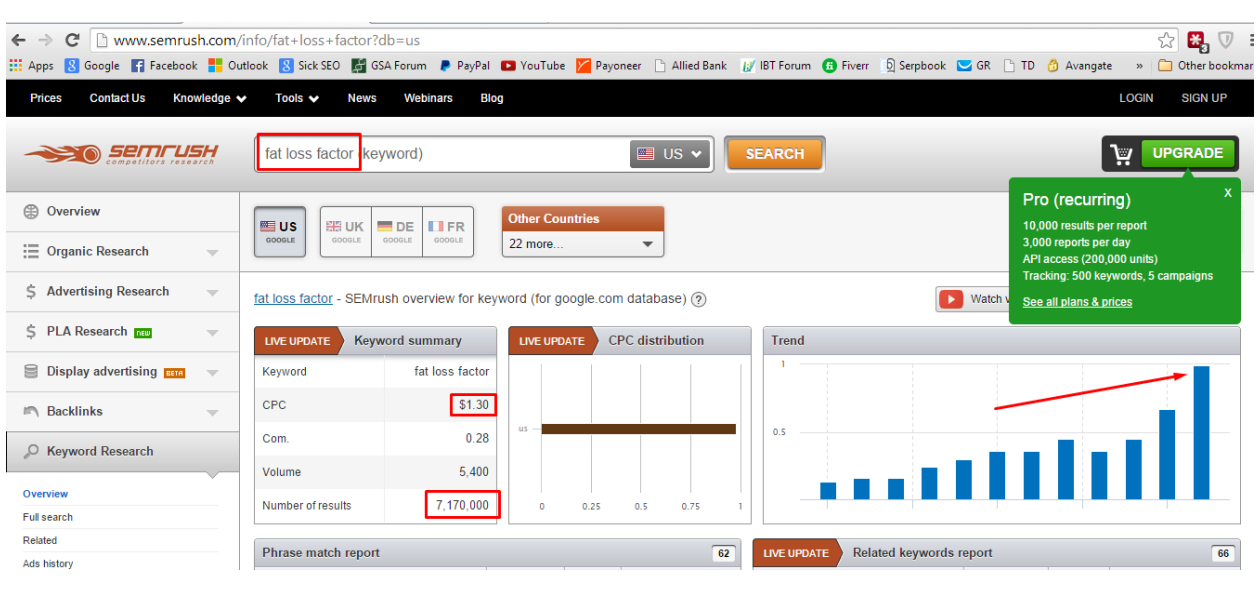

Here is how I am able to find my Buyers keywords in just a few clicks.

See I am using product name as keyword in Semrush.com. I have observed this is one of the best ways to find Product Related Buyers Keywords which generates more money than normal niche related keywords like how to lose weight or weight loss products etc.

You need 2 Types of Buyers Keywords to get the full benefit of Page one Ranking Formula. These are

- Target Buyer Keyword with Maximum Traffic
- Other Buyer Keywords with Decent Traffic

Here in my case, Target keyword is fat loss factor which is actually a product keyword having more traffic. Also, there are many other Buyers Keywords which also have decent traffic. So if you have high quality Buyers Traffic landing on your Affiliate Site, You have more chances to generate more Affiliate Commissions.

This is my own opinion, which may be wrong, but since I am generating better numbers in affiliate commission, so I am sticking with it. Try my way and I'm sure you will really love with it.

Here are my selected Buyers Keywords. Look at CPC, they even very good for Adsense too

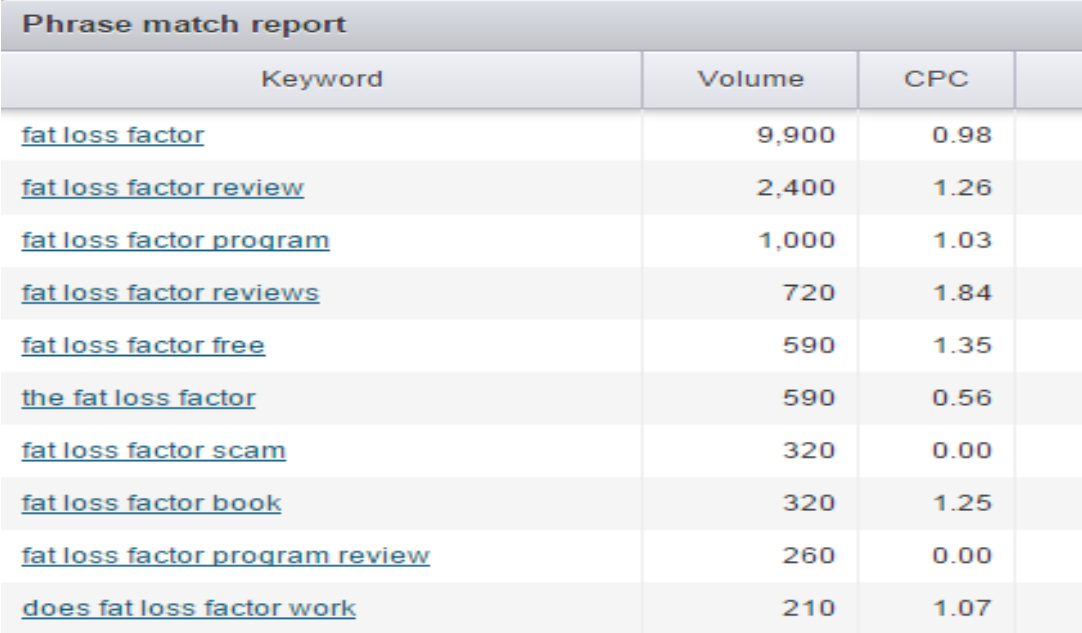

So that's it. We have done with Module 2 Now. It's time for homework now.

#### **Homework for Module 2:**

- Use Semrush.com to Get Your Buyers Keywords
	- Select Your Target Keyword Having Maximum Traffic
	- Select Other Buyers Keywords with Decent Traffic

## **Module 3: How to Forecast Commission or Earnings**

Now it is the time to analyze that whether keywords that I have selected are great or not with respect to affiliate commission once site is ranked.

Frankly, you can't predict how much affiliate commission you will earn from an affiliate site in the initial phase. But determining in advance (even a rough idea) will surely motivate you to work on your project.

I actually used a commission forecasting Excel Sheet (not 100% Correct) for predicting commission if I hit position one.

You can find my commission forecasting excel sheet in resources which you can download from your Product Access Page.

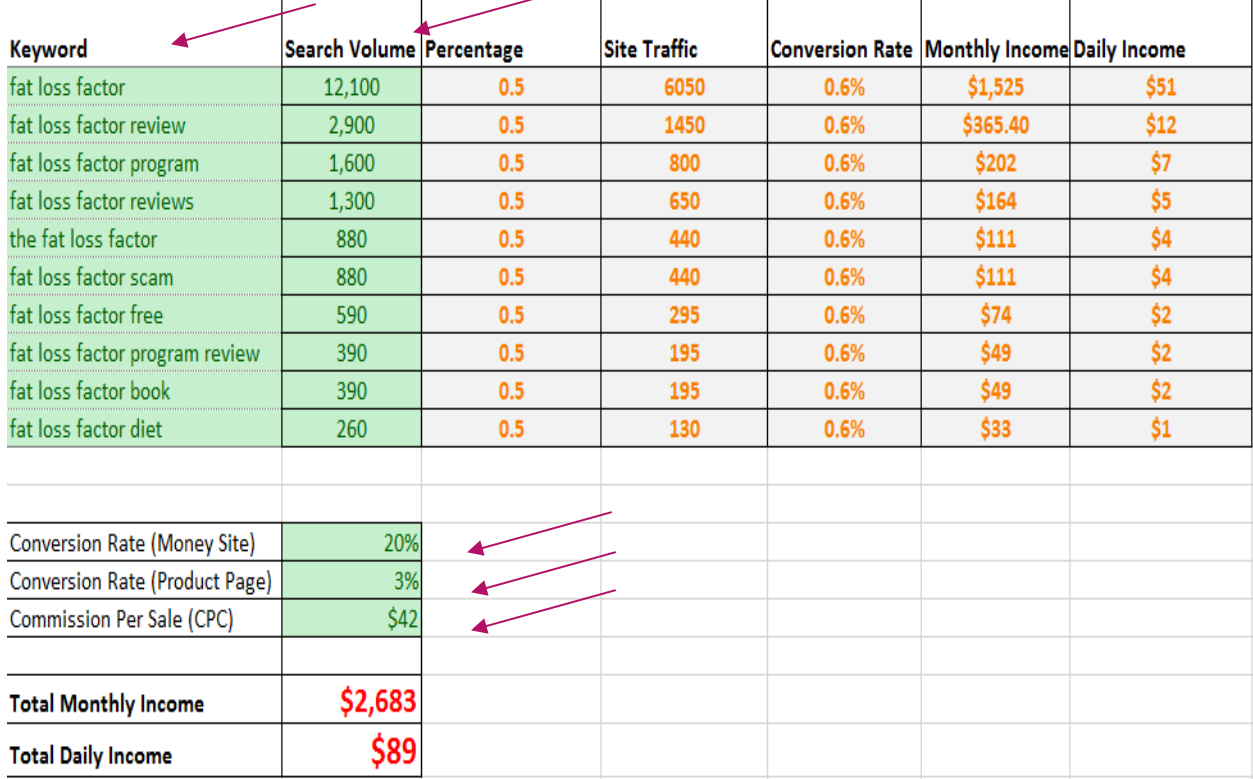

Fat Loss Factor Commission Forecasting

These Stats were pre forecasted before I started setting up my affiliate site. This commission forecast was based on the assumption that our site will rank at position one.

Just fill all pointed field and you will have commission forecasting for your keywords when those keywords ranked for **Position #1.**

Most of required data to fill the commission forecasting sheet will be available at the time of product selection through Clickbank marketplace. Just grab those numbers and put into this sheet to have some idea in advance how much you will earn later on.

Truly Speaking, A decent commission forecasting always motivates me personally to work more and put extra effort to achieve desired results.

However, as of today, I am on page one and my positions are normally stable between 1 to 5 for most of the keyword but still making more than this commission forecasting. I am on average making **100\$ a** day from this site.

You can check ranking stats in Module 0 where I have described about My Case Study. Go and check live ranking stats there.

Always try to hit Page 1 first and then put more effort to rank your keywords for the page.

So that's it. We have done with Module 3 Now. It's time for homework now.

#### **Homework for Module 3:**

- Grab Commission Forecast Sheet from Product Access Page
	- Generate Commission Forecasting for Your Keywords

## **Module 4: How to Buy Domains and Hosting**

Having a good hosting for your money site (site you want to rank on page one with page one raking formula) is a must. So I usually prefer to host my sites with

- Hostgator
- BlueHost
- Namecheap
- **HostNine [With Reseller Hosting](http://www.hostnine.com/?a_aid=saymab38)**

You can use any of above hosting, all are recommended, however, I have highlighted HostNine due to some reasons and at the end of this module I will let you know why?

Of course after finalizing your buyers' keywords and commission forecasting, your next step is to buy a domain and then hosted it on a good web hosting service.

#### **It's Time to Buy A Domain**

To purchase domains, my favorite domain registrars are

- **[NameCheap](https://www.namecheap.com/)**
- **[Internet.bs](http://www.internetbs.net/)**
- **[Godaddy](https://www.godaddy.com/)**

You can choose any one of them as all three are good. Here is a good YouTube video which gives step by step information on buying a domain from Namecheap.

#### **[http://www.youtube.com/watch?v=HO1\\_sNprS3E](http://www.youtube.com/watch?v=HO1_sNprS3E)**

It's always good to have your keyword in your domain if possible. But also avoid getting an exact matched domain.

For example, if you choose a product to promote is The Venus Factor, you can buy a domain like this

- thenusfactorreview.com
- thevenusfactorreview.com
- buyvenusfactornow.com

Having a part of your Target Keyword in the domain name is recommended for fast rankings. So just go ahead and buy a domain for your money making site.

In case if you have a review based site already you can still use Page one Ranking Formula to rank your sites for your desired keyword. As this is a universal ranking game plan and you can use it for any niche based money site.

#### **Okay, you have a domain, Now Host It**

So you have a domain now for your money site and its time to host it. If you have hosting with you already, all you need to setup nameservers on your domain registrar account and then host your site on hosting server.

Here is a great article how to point your Namecheap domain to your hosting server.

#### **<http://sitesetupkit.com/namecheap-domain-dns/>**

Follow step by step instructions provided in the above article and setup your nameservers of your hosting company in your domain account. If you find any issue, just contact with domain provider's support and they will help you out.

Once you are done with setting domain nameservers for your hosting, now go to your cpanel account provided by your hosting provider and add your site to it.

Here is a detail tutorial series provides by Hostgator.

**<http://support.hostgator.com/articles/video-tutorial-system>**

#### **Why I mentioned HostNine in Hosting Servers**

I am personally using **[HostNine](http://www.hostnine.com/?a_aid=saymab38)** to host most of my sites. I am using Reseller Hosting Account.

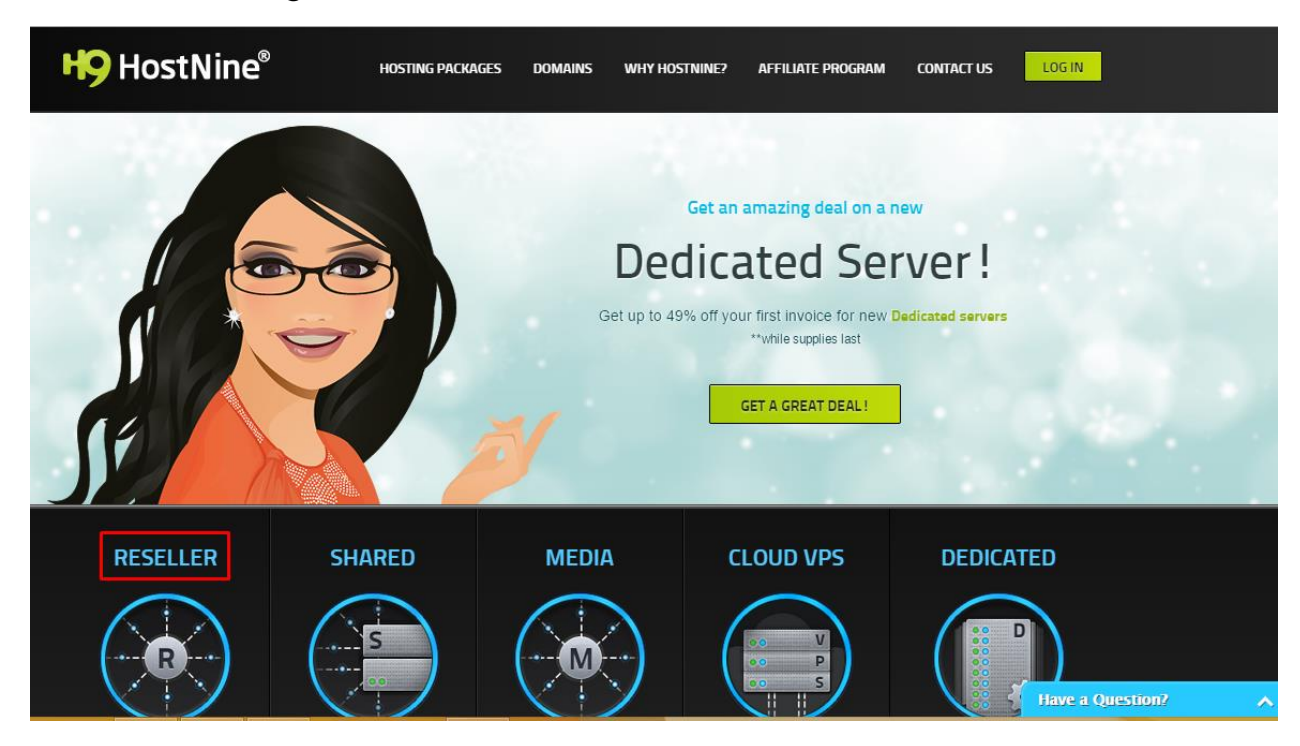

And I am having Level 2 Hosting Reseller Account with HostNine.

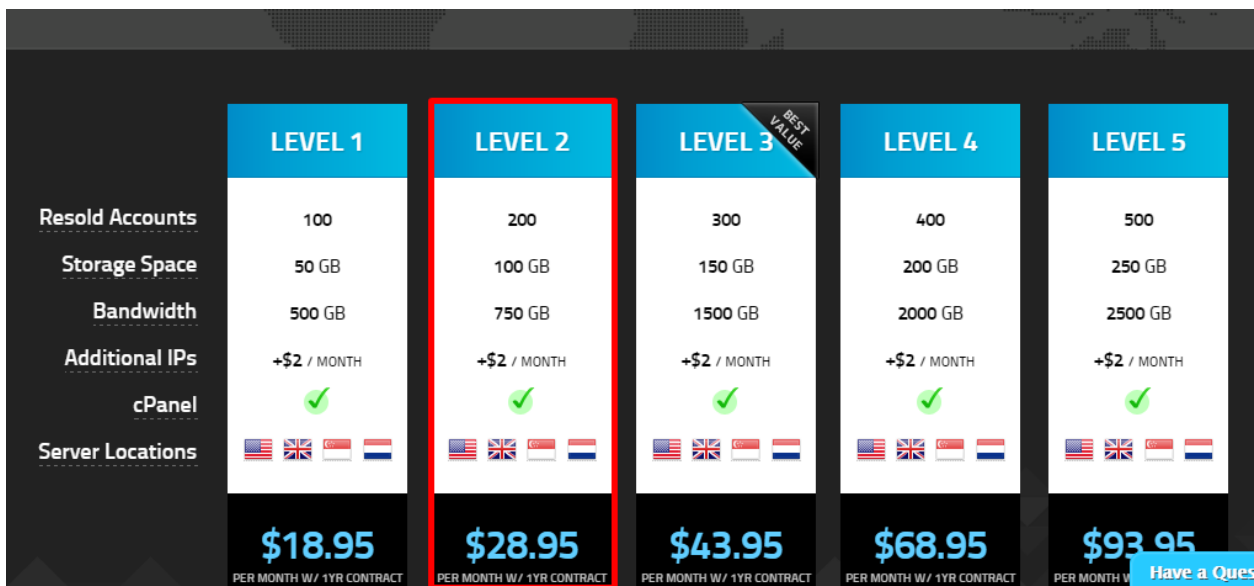

It is a **\$28.95 per month** and a bit expensive if you are low on budget however, if you can buy it, I would recommend to get a Level 1 Reseller account with HostNine. It is just a gold which will add lots of values to your SEO.

#### **The Reason Why I prefer HostNine on Others**

I can host each of my Site on a spate c class IP and different hosting locations. This is a great addition to your SEO if you are doing a lot of affiliate marketing. Right now I am hosting my 165+ Affiliate Sites with HostNine and I never have any issue with them. Highly recommend as they provide very easy to use Control Panel to manage all of your sites at one place.

Here is a sneak peak view of the **[HostNine](http://www.hostnine.com/?a_aid=saymab38)** Control Panel

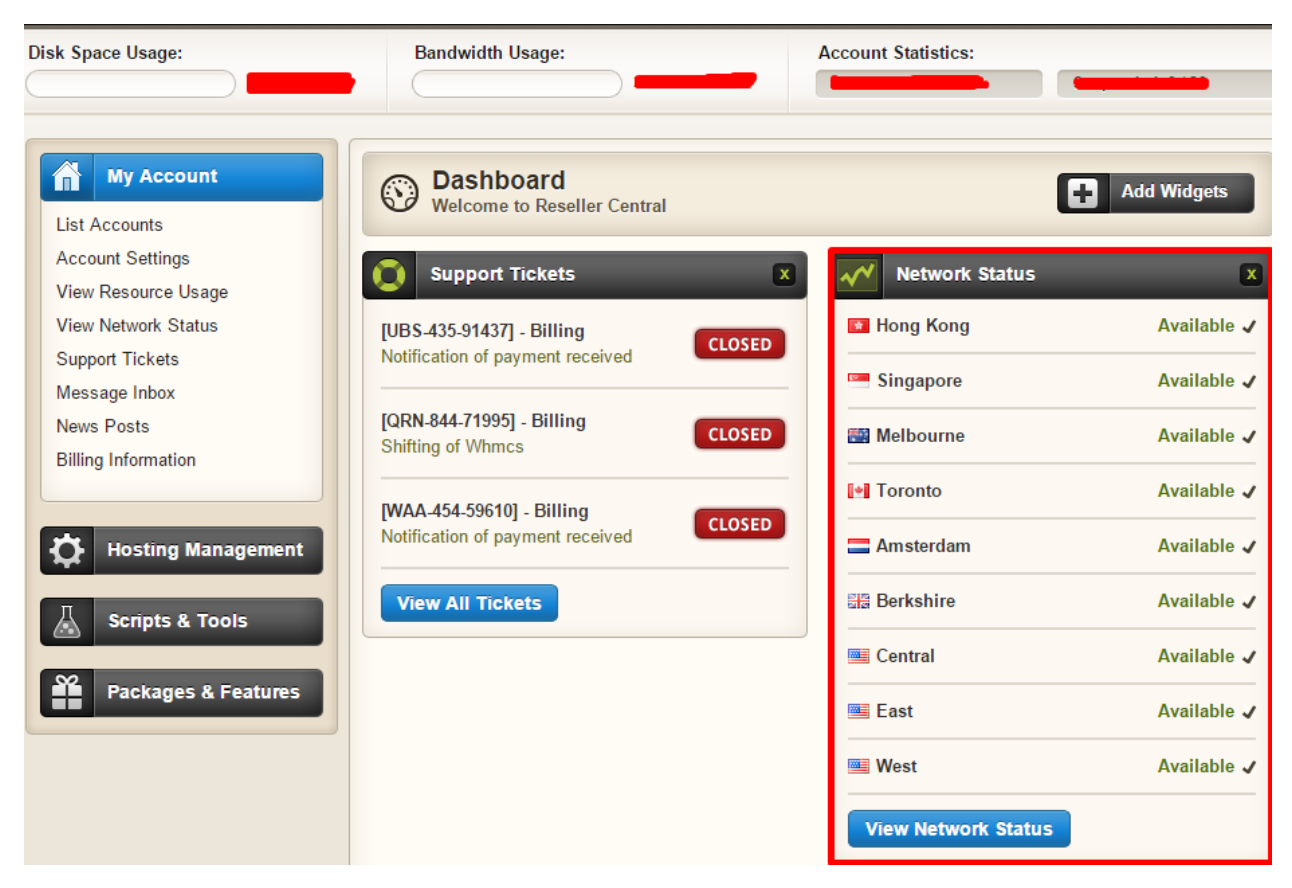

You can host your money sites on 9 different hosting locations and each with a different c class Ips.

#### **Hosting Management at One Place**

The major benefit that I have hosting management for all of my sites is at one place. Though each site has its different cpanel account, but I can access them from one place.

I am a lazy person and I like to have everything managed from one account. Try it and this will be best ever investment you are going to have with Hosting of your web sites.

> **My Account Hosting Management** Create a New Account View an Account Modify an Account Suspend/Unsuspend Account Upgrade/Downgrade Account **Password Modification** Quota Modification **Bandwidth Modification Terminate an Account** Migrate an Account

Here is a view of Hosting Management options of HostNine.

As you can see, you can manage hosting for all of your sites from just one hosting panel. Personally, I love this functionality and I can even pay more to manage my huge network of sites at one place.

We are done with Module 4 Now. So it's time for homework.

#### **Homework for Module 4:**

Buy a Domain and Hosting for Your Money Site

Setup Nameservers and Your Favorite Hosting

(**Optional**) **[Buy Reseller Hosting From HostNine](http://www.hostnine.com/?a_aid=saymab38)**

## **Module 5: How to Setup Your Money Making Site**

Once you have hosted your site, you need to install WordPress on it. WordPress is recommending Content Management System for Page One Ranking Formula System. The best thing is that you don't need to install WordPress manually. Almost every hosting provider will provide you some sort of script solution to install WordPress on your site automatically. Simple Scripts is the one of them and mostly used with cpanel hosting.

To install WordPress you need to login to your cpanel. You can login either directly from your hosting account or by simply typing in your browser bar

<http://www.yoursitename.com/cpanel>

Here replace yoursitename.com with your domain id. Once you press enter, you will see panel screen like this.

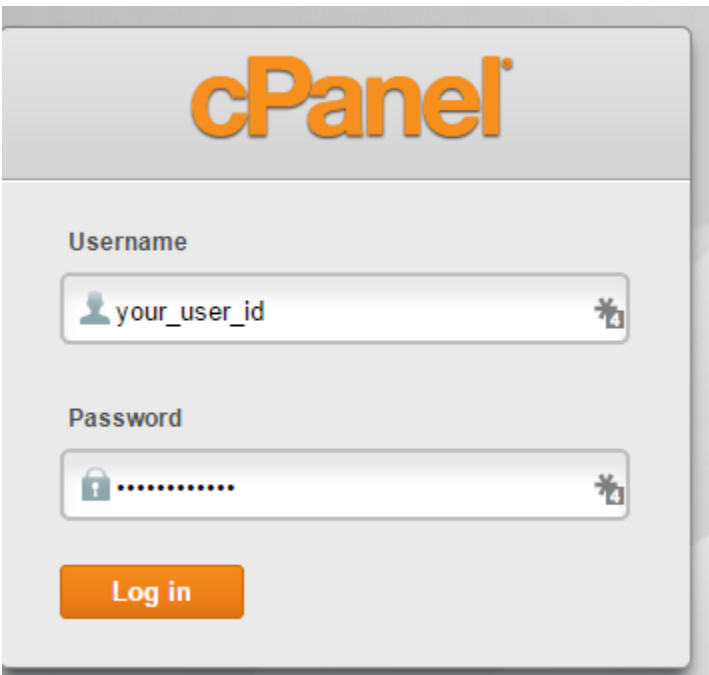

You need to provide your user details to log in to cpanel. Once you log in, you will see cpanel interface like this.

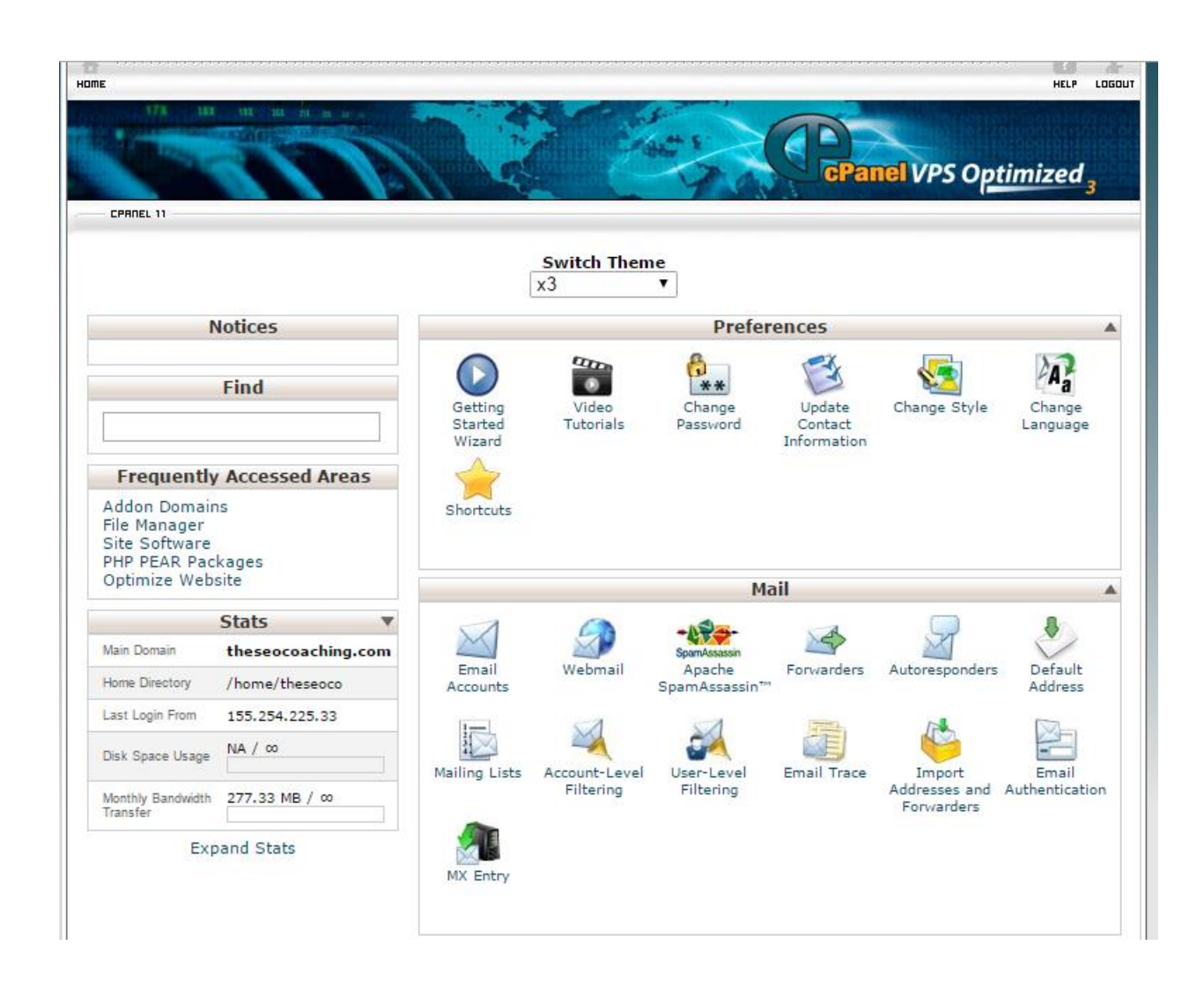

This is not a complete screen shot of cpanel but it's enough for understanding. Scroll down a bit and you will find something like this

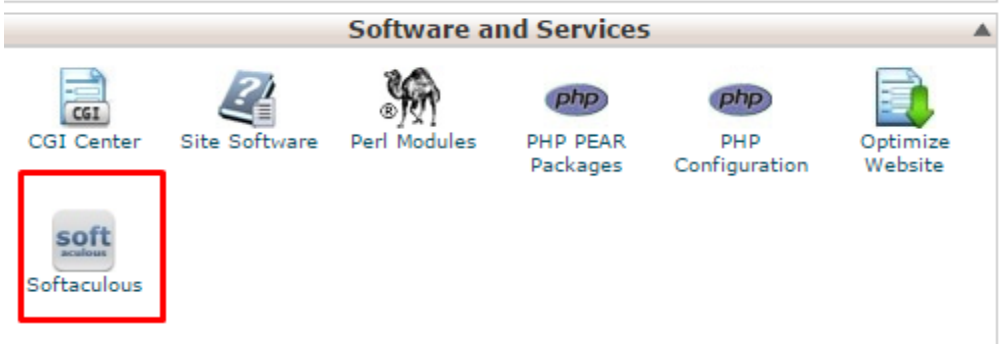

You may find Simple Scripts in your cpanel not like me having Softaculous. However, both are used to do the same, so take it easy. Click on Softaculous Icon and you will see like this.

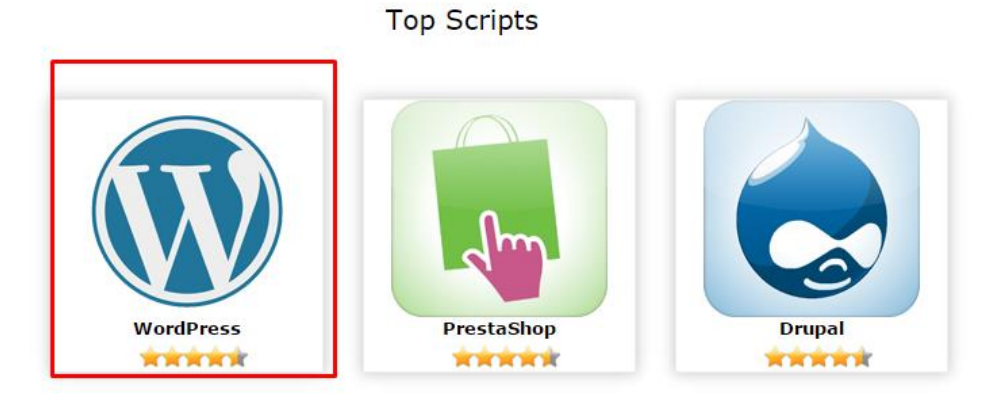

Click on WordPress Icon to start installation of WordPress on your domain.

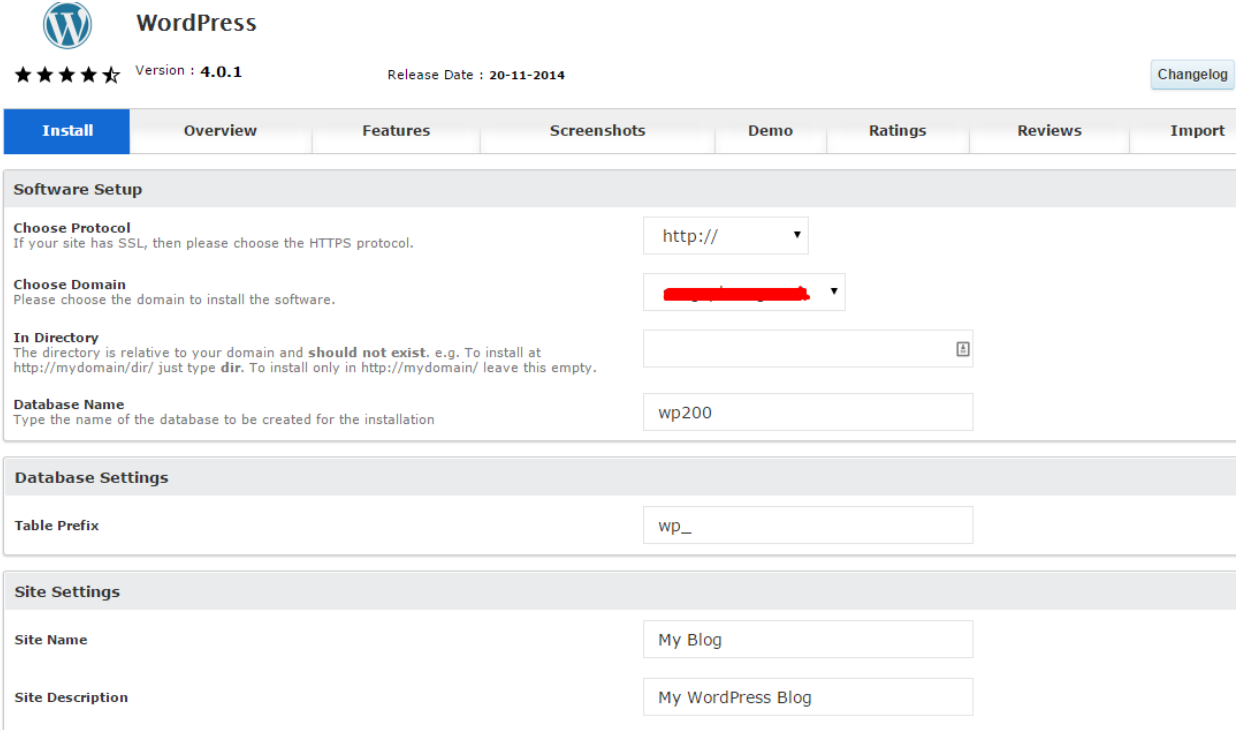

Select your domain in Choose Domain option and then empty in Directory option as shown above.

Just keep other stuff as it is and only add your admin email. One thing you need to change is your WordPress default username Admin to something difficult.

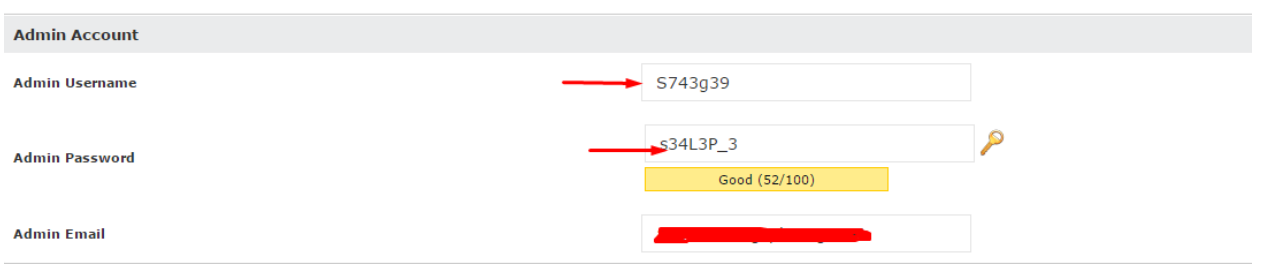

You can see I have change admin username and password to something difficult to understand. This really helps to avid your installation from hacking. Always change your username from Admin to something which is not easy to understand and then setup difficult password. Also add the Admin email you can have access to.

The last thing is you need to put your admin email id and press install button.

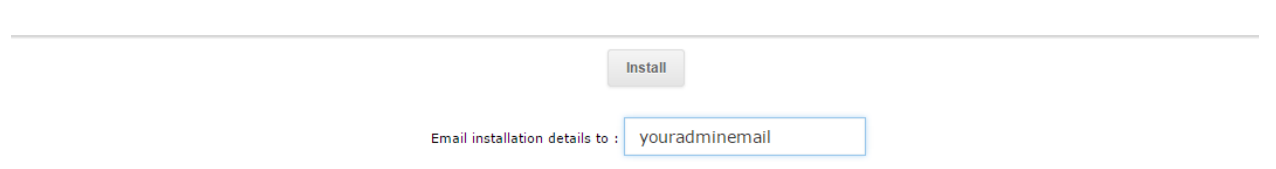

This will install WordPress Latest Version on your Domain.

#### **How To Setup Content On Your Site**

This is important. You need to understand that we are going to rank our home page of money site against our keyword.

For example, for keyword fat loss factor, I prefer to rank my site [http://myfatlossfactorsite.com.](http://myfatlossfactorsite.com/) We are not going to rank any internal page. Ranking Home page is absolutely important as personally I have seen lots of boost in revenue with those affiliate sites where I have ranked home page of my site.

Here is a complete tutorial how to setup your home page using static page in WordPress

 [http://blog.teamtreehouse.com/displaying-a-static-homepage-in](http://blog.teamtreehouse.com/displaying-a-static-homepage-in-wordpress-treehouse-quick-tip)[wordpress-treehouse-quick-tip](http://blog.teamtreehouse.com/displaying-a-static-homepage-in-wordpress-treehouse-quick-tip)

So you need to do the following things with respect to content.

You must have a 1000 to 1500 product review article which is focused to convince visitors to click on your affiliate link on your home page article. This article is mostly focused to your Target Keyword.

On your home page you need to put a call to action text, affiliate banners and then you can add a sticky widget in sidebar by using a WordPress plugin Q2W3 Fixed widget. It is a free plugin and can be installed from

<https://wordpress.org/plugins/q2w3-fixed-widget/>

You need to add at least 5 more blog posts to get more visitors from your longtails anchors once your site is ranked form page one. Don't add all articles at once, just add them on a day after basis.

Install WordPress SEO plugin by Yoast. Activate it and just follow the guidelines provided by WordPress SEO to do on page SEO of your site. Install this plugin from

<https://wordpress.org/plugins/wordpress-seo/>

And read the complete tutorial about it from here.

https://yoast.com/articles/wordpress-seo/

This is How Your Site Should Look Like

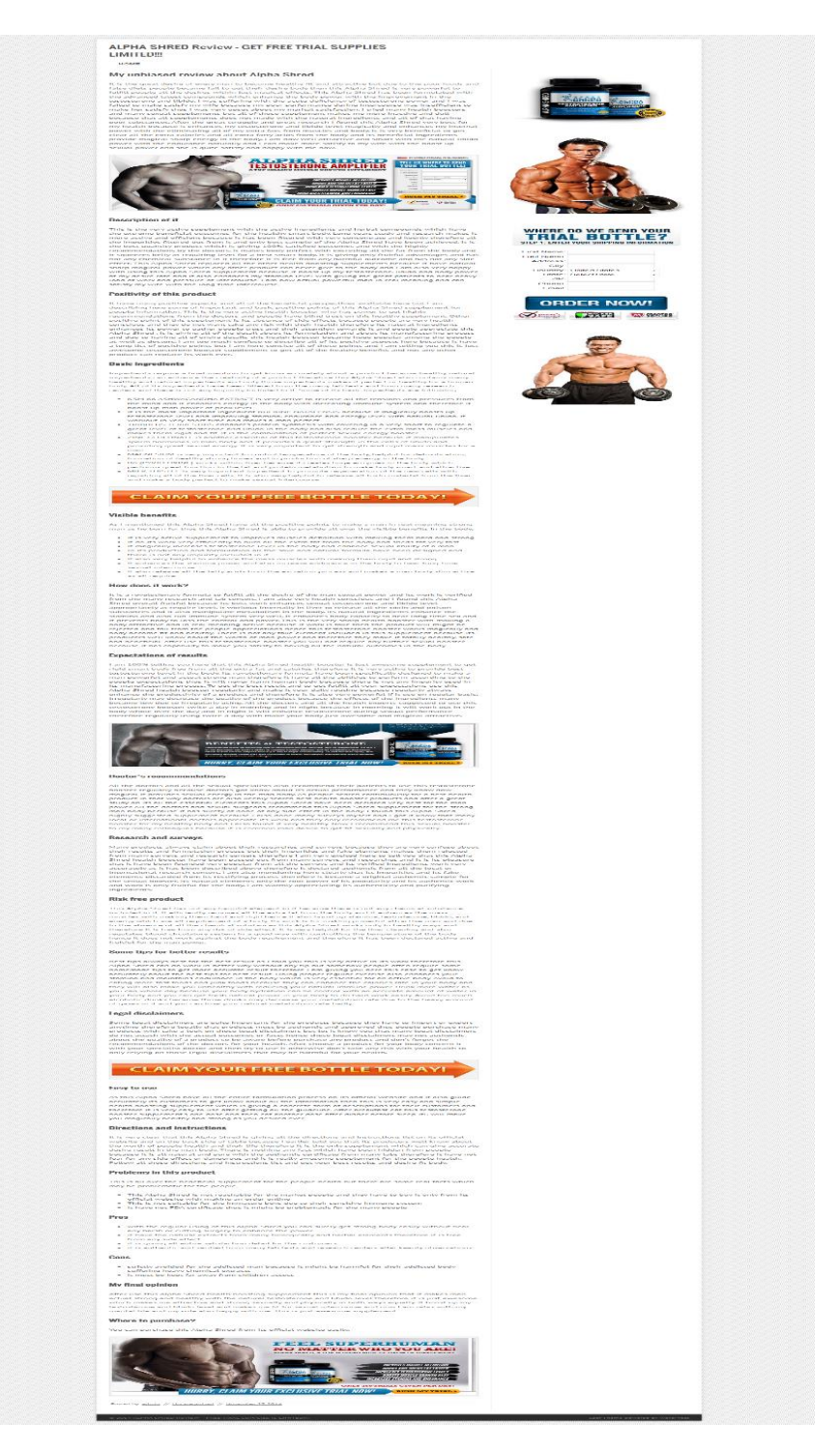

#### **Homework for Module 5**

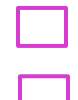

Install WordPress on Your Domain

Set Up Your Home page with your Product Review Article.

## **Module 6: How to Prepare Anchor Text Plan for Backlinking**

This is the most important module of Page One Ranking Formula Game plan. So try to understand each and every thing and then implement just as advised.

Since we are trying to rank our site on Google, We need to understand that which type of sites Google likes to rank on page one. With the release of recent Ranking Algorithm like Panda, Penguin and Pirate, Getting ranking on Google with old style of link building is almost dead now. We need to do backlinking as per Google Requirement.

In old days, if we are going to rank a site for keyword "fat loss factor", we always build links for only one term fat loss factor. But this is not acceptable now. In simple words, you need to diversify your anchors or backlinking terms as possible as you can.

Practically, if you are going to rank a site for keyword "fat loss factor", your anchor text ration for this keyword must be 1% only to your whole backlinking profile of your site.

So the basic idea to build an anchor text plan is before starting backlinking to your site is to have complete %age control of your anchors.

Usually anchors are the same thing as Keywords but once we call them particularly then they have some significant over keywords.

Let's try to understand what type of anchors and how to build an anchor text plan which we will use in our Backlinking Plan.

#### **Anchor Text Types**

• Target Anchor:

Target Anchor is the Target Keyword we want to rank at Top position. Just remember Buyers Keyword Findings where we have looked for Target Keyword and the other Buyers Keywords. So Target Anchor is actually our Target Keyword which has maximum traffic and we want to rank it at top positions on Page one.

• Long Tails Anchors

The Buyer Keywords which have decent traffic are our Long tail anchors. That is why we have chosen 2 types of Buyers Keywords in Module.

• Brand Anchors

Brand Anchors are those keywords which specifically represent your site. Like yoursitename is a brand anchor. We need these Brand Anchor for maximum diversification of our target anchor.

• Naked Urls Anchors:

When we used our site URL as anchor, we call this as Naked URL Anchor. This is also very important to use in your backlinking profile. Creating links with Naked Urls is also a major ranking factor now a days.

Generic Anchors

When you created links with the general type of keywords like click here to visit this site, visit now, this site is good etc., then these types of anchors are known as Generic Anchors.

Don't worry if this looks some odd to you, I have added my fat loss factor Anchor sheet in Resources and you can use that anchor text sheet as a template to build your site anchor text sheet.

#### **Anchor Text %age in Backlinking Profile**

After analyzing of lots of ranked sites, I am able to develop a perfect Anchor Text %age Formula and you can follow this without any problem.

- Target Anchor:  $1\% = 1$  link
- Long Tails Anchor:  $10\% = 10$  links
- Brand Anchor:  $19 \% = 19$  links
- Naked Urls Anchor:  $20\% = 20$  Links
- Generic Anchor:  $40\% = 50$  Links

The above anchor plan is for creating 100 links for your site at Tier1.

I am not saying this is perfect, but this works for me and I can say with 100% guarantee that this is the best and safest anchor text %age to build links now a days

#### **How to Build Anchor Texts Sheet**

Now you need to build anchor text plan sheet for your Target Keyword for 100 backlinks. I have provided Generic Anchors File in Resources and you can use those to build backlinks using Generic Anchors.

Before building anchor text sheet, you need to understand that you must create a keyword spider first. For keyword spider, you need to have your target anchor in each of your long tail anchors. This is Must Thing to do.

You can use Semrush to build a keyword spider for you. However, you need Semrush Pro account to do this which can be costly. I have a free way to do this also.

Just visit ubbersuggest at **<http://ubersuggest.org/>** and then put your target keyword like this.

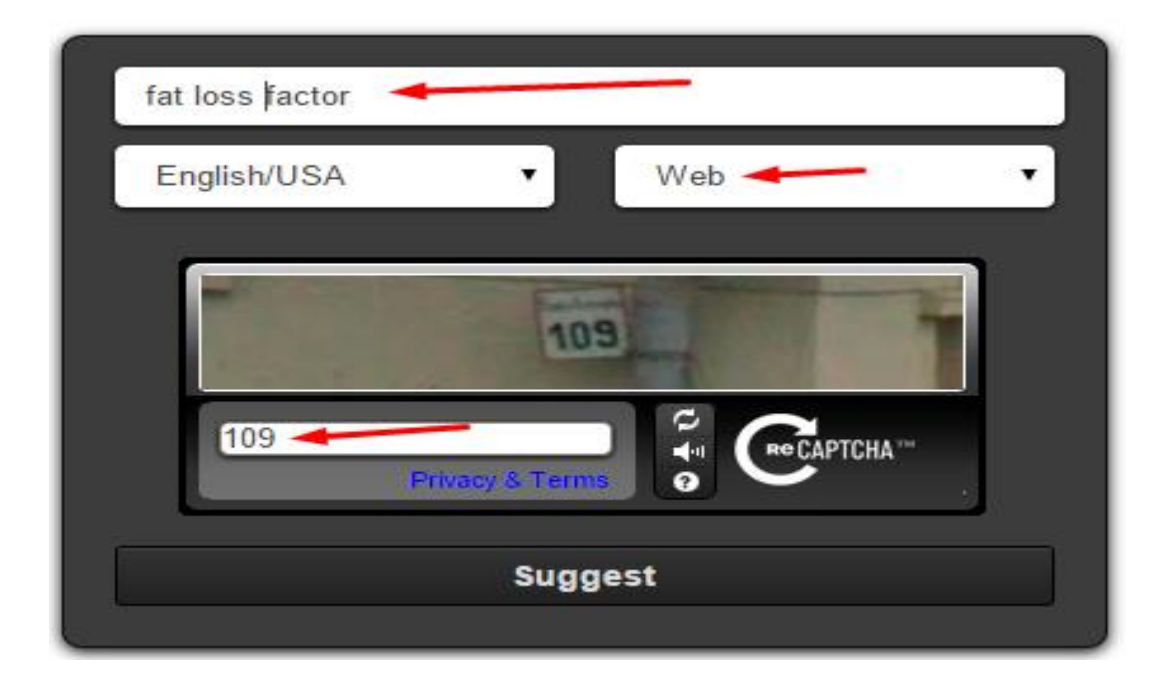

Hit Suggest button and it will give you lots of keyword suggestions. Just select a meaningful Keywords suggestion given by ubbersuggest and only put them in your Anchor Text Sheet. This will help you out to get lots of long tails ranking and extra free traffic.

Here is screen shot how my keyword spider looks like this.

**If at loss factor 6** fat loss factor **6** fat loss factor review tat loss factor program **6** fat loss factor free **6** fat loss factor book a fat loss factor scam tat loss factor pdf a fat loss factor download tat loss factor program free a fat loss factor cleanse  $\hat{I}$  fat loss factor + **6** fat loss factor review tat loss factor program **6** fat loss factor free a fat loss factor book S fat loss factor scam **6** fat loss factor pdf tat loss factor download tat loss factor program free tat loss factor cleanse a fat loss factor program download **1** fat loss factor + a tat loss factor amazon **6** fat loss factor affiliate tat loss factor affiliate banners

So you can now use these keywords suggestions to develop a keyword spider. If you want to build a keyword spider of 50 keywords, you can pick 50 keywords suggestion.

You can also use the Google Keyword Planner to create a keyword spider for your anchor text plan. However, I recommend to use Semrush as it provides a lot of other necessary details about every keyword which really helpful to filter out less effective keywords from my keyword spider.

So now we have following things ready

- Keyword Spider for Target and Long Tails anchors
- Generic Anchors
- Brand Anchors
- Naked Urls Anchors

So what's left, create your Anchor Text Plan Sheet for your backlinking. I have provided my exact Anchor Text Plan for my fat loss factor site and I just created my backlinks as per that Anchor Plan.

Its' done in this module. Now you have homework for Module 6.

#### **Homework for Module 6:**

- Create Keyword Spider for Your Money Site
	- Also create rest type of anchors using Files in Resources
	- Build Your Anchor Text Plan for At least 100 Backlinks

## **Module 07: How to Generate Social Signals for Stable Ranking**

You need Social Signals to your money site. This is Must.

When we talk about Social Signals, We normally discuss

- Tweets of Your Sites
- Facebook Likes on Your Sites Page Iff Created Any
- Facebook Shares
- Google Plus Votes for Your Site
- Pinterest Pins

And many others. However the above list is most important ones. If you are able to generate them at your own using your circle, that is the best. However, I use Fiverr to outsource Social Signals Stuff. For me, more important is Facebook Shares and Google Plus votes. I have observed that whenever I sent Social Signals to my Site homepage, I always saw an immediate change in ranking shifts.

I use Fiverr for this purpose and I only need to spend 5\$ for one Gig. Normally I bought Social Signals 2 times for one site in a month and it is only 10\$ extra expense per month.

So to generate Social Signals Just open Fiverr.com into your browser and type Social Signals in Fiverr Search Option and press Enter. You will see lots of Social Signal Gigs in Provided Gig suggestions By Fiverr.

You can find Quality Social Signals Gigs in both Fiverr options "High Rating" and Recommended. I personally preferred Recommended as I got a lot of different types of great quality Social Signals gigs there.

Just pick a few good quality providers and then read their reviews provided by previous buyers.

I highlighted a few providers in the below screen shot.

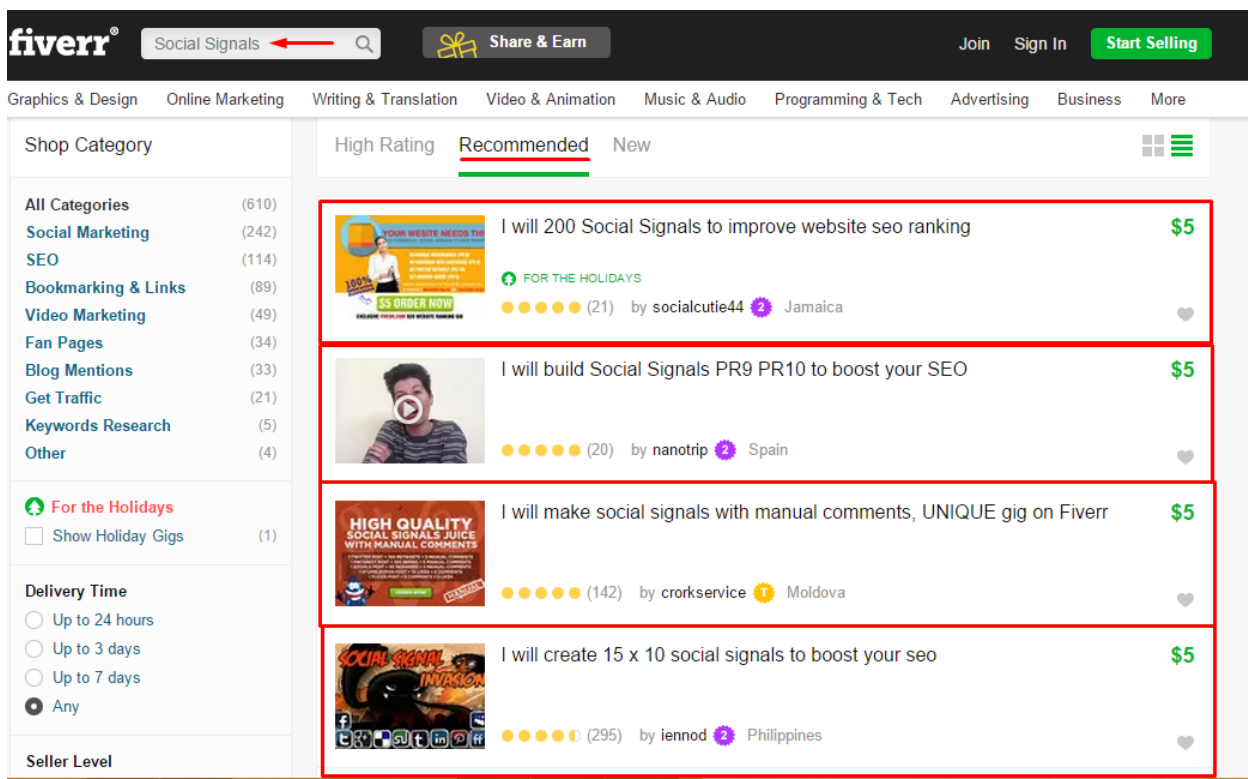

You can choose any one of them, all are good. However, my personal favorite Social Signal provider is

![](_page_36_Picture_2.jpeg)

Crorkservice is a top rated seller and really nice person to work with. His Gig provides a lot of extra stuff from others. So you can ask them to generate Social Signals for your site.

#### **When You Should Generate These Social Signals**

I preferred to buy these social signals gigs when

- My site is Indexed in google and I have not yet started any type of backlinking
- Rankings get stuck somehow in some ranking positions.
- Some Extra Traffic From Social Platforms Like Twitter, Facebook

However Once my site got hit page one ranking for some keywords, I regularly buy 2 gigs per month for it and I continue this process till my site hits top positions for my chosen keywords.

That's the way how I generate Social Signals for my site. They are important, but I don't have enough time to do it myself. I better to prefer this work to my favorite provider at Fiver.

#### **Is It Necessary to Have Social Signals for Your Site**

Yes, they are very important. Google Loves it and also gives a ranking boost to your current ones whenever you generate them. But again, don't overdo this. If you are generating Social Signals through Fiverr, keep it slow and regular.

This way you will be safe and your ranking always gets extra boost.

So that's It for Module 07.

#### **Homework for Module 7**

- Create Twitter Account, Facebook Page and Google Plus Page for Your Site.
- Set up Social Sharing Buttons on Your Site.
- Generate Social Signals to Your Site either Doing yourself or using Fiverr.

## **Module 8: Backlinking Plan Implementation and Ranks Monitoring**

When we have our Anchor Text Plan Ready we need to create backlinks on the basis of this. However, before creating our backlinks we need to understand following where to create our links.

Normally we create links on the following platform

- 1. Blog Comments
- 2. Web 2.0 (WordPress, blogspot, Tumblr, Wembley, webs and many more)
- 3. Video (YouTube, DailyMotion, Tune etc.)
- 4. Forum Profiles (Warrior Forum, BHW etc.)
- 5. Social Network (Facebook, Twitter, Pinterst, Google+)
- 6. Social Bookmarking (Dig, StumbleUpon, Reddit, etc.)
- 7. Wikis (Wikipedia, Wikihow etc.)
- 8. Own (Private Blog Networks, Niche Blog networks etc.)

.................... Many more others

There are a lot others but I only mention which normally prefer by SEO Experts while creating backlinks.

However, in Page One Ranking Formula we will filter certain platform where we place our most important links. This thing is very, very critical.

In our Anchor Text Sheet We have created Target Anchors and Longtails Anchors. You need to create high quality links using Target and Longtails Anchors. So we need to filter out which are quality platforms and which are not for backlinking purpose.

I normally said my most important links as Ranking Links and all other links as Supporting Links. Your rankings, links are created using **Target and Longtails Anchors** whereas supporting links are created using other anchor types like **Generic, Naked Urls and Brand Anchors.**

#### **Free Way to Create Backlinks**

I personally use following Platform to create Ranking and Supporting Links as per My Anchor Text Sheet.

For Ranking Links I prefer only

 Web 2.0 (WordPress, blogspot, Tumblr, Wembley, webs and many more

I have provided a Web2.0 list in resources. You need to create your ranking links on Web2.0.

High Quality Content with supporting YouTube video and a good Image is must thing when you are creating links using Web2.0. Your article must relate to your money site so that it also creates natural page relevancy. Remember Core of SEO is Authority plus Relevancy. So a Web2.0 site like WordPress will provide you Authority and your content creates necessary Relevancy of backlink to a money site.

I normally prefer to buy articles of 500+ words from Odesk.com for my Web2.0 Links.

For Supporting Links, I prefer the following platform

- Social Bookmarking
- Blog Comments
- Press Release
- Video
- Forum Profiles (Warrior Forum, BHW etc.)
- Web2.0 Profiles

Just use above platform to create your links using the Anchor Text Plan. Once you create a link, always put that link url in the column of Url against Anchor in Anchor Text Formula Sheet. This way you are able to have complete control on your backlinking and also %age of Anchor Text.

This is free way I use to create my links as per my anchor text plan. However, I need to add one thing that Page one Ranking Formula works with Freeway but usually at a slow pace.

#### **Paid Way to Get Fast Ranking**

I have tested my method with paid ways and for this I create my Ranking Links on the following

• Private Blog Network (PBN):

I have my own Private Blog Network and I am using it for creating high quality PR Links to my affiliate site. If you can afford a little budget, my strong recommendation is to create your own Private Blog Network. Every penny you will invest in creating Private Blog Network is 100 times more worth at the end.

• Public Blog Network

I use a service **[fightbacknetworks.com](http://www.fightbacknetworks.com/?a_aid=5488a6efa4442)** to diversify my anchor text through longtails on high PR blogs. This is really a key factor nowadays in my ranking steps. FBN is a paid service and you need to add your own PR blogs in it. You can find more about Fight back networks **[here](http://www.fightbacknetworks.com/?a_aid=5488a6efa4442)**

However, you can search for Fiverr and also get some high quality PR links to your site. I personally never buy High PR links from Fiverr and I recommend to use FBN if you are having a monthly budget for it.

Please note out of 100 Links on Anchor Text Formula Sheet, You only need to create 20 Ranking Links using these services. For Rest 80 Links you can outsource them.

Since 80 Supporting Links to create for Generic/Naked Url/Brand Anchors, I use Fiverr Sellers to create my links. At this time I am only using CrorkService to create my Supporting Links.

![](_page_41_Picture_0.jpeg)

You can also get this service as he is highly recommended and top rated seller too. Here is Urls of their service provider Fiverr profile

#### **https://www.fiverr.com/crorkservice**

I normally buy following Gigs to create my Supporting links with Brand, Generic and Naked URL Anchors. You can use exactly as I am doing and replicate the success I am having.

#### **For Brand and Naked Url Anchors:**

![](_page_41_Picture_5.jpeg)

Here is Url of Fiverr Gig

 **[https://www.fiverr.com/crorkservice/create-75-pr3-to-pr8-seo](https://www.fiverr.com/crorkservice/create-75-pr3-to-pr8-seo-llnkwheel-and-2000-social-bookmarks-great-for-youtube?funnel=201412102008074058475440)[llnkwheel-and-2000-social-bookmarks-great-for-youtube](https://www.fiverr.com/crorkservice/create-75-pr3-to-pr8-seo-llnkwheel-and-2000-social-bookmarks-great-for-youtube?funnel=201412102008074058475440)**

**You can order this gig with full confidence. I am using them almost on a daily basis.**

#### **For Generic Anchors Links**

![](_page_42_Picture_4.jpeg)

Here is Url of Fiverr Gig

 **https://www.fiverr.com/crorkservice/make-30-web-20 properties2500-social-bookmarks-backlinks-and-a-free-bonus**

You can order this gig with full confidence. I am using them almost on a daily basis.

Please remember, I am referring them to my personal experience and I have no affiliation with them whatsoever. The aim of mentioning them specifically is that this is what I am doing myself for my sites.

Also keep in mind they are working great for me, however I can't give assurance that you will see the same results as I'm having. But I am sure if you apply Page One Ranking Formula with its complete spirit, I don't have any doubt of great boost in your ranking.

I build links on a regular basis until my site hits page one and moving ward on page one. Building links regularly is important. This also shows you are serious with your site. So if you are not serious with your site ranking, how Google will be. So my advice is to build links daily.

#### **My Page one Ranking Backlinking Plan**

My Backlinking plan is dead simple. I like to keep things simple as possible. Don't overdo simple stuff. So in my case study, the backlinking plan was:

- Create 100 links to the money site as per formula provided above.
- Create 2 to 3 Links daily using Private Blog Network and Fightbacknetworks.com.
- Once I hit 30 high PR links, I ordered a Fiverr gig to create Naked Anchors Links and Brand Links.
- Once Fiverr gig completed, I waited for a few days of links to be indexed. Then I ordered another gig to create Generic Links for me.
- Once all of my links completed and I put them in my paid indexer service for indexing.

Boom. In just 30 days, I got a page one ranking.

#### **Indexing your links and Monitoring Ranks**

During Backlinking process, you need to be focused on 2 very important things

- Indexing of your links
- Tracking of your ranking

I use paid indexer **[expressindexer.com](http://expressindexer.com/)** for my indexing process and use **[serpbook.com](file:///D:/Dropbox/Idrees%20Products/serpbook.com)** for tracking of ranking. For me a link is actually considered to be a link when it is indexed. In my case, I have 100% indexing rate for my main links that I created at Private Blog Network and links I created by Fightbacknetworks.com.

Whereas I also have a decent Indexing rate for my backlinks that I created through Fiverr Gigs.

You need to keep an eye on your indexing rate. If you use my anchor text sheet and monitor your links indexing, you can easily understand how many links have been indexed and how many left

#### **Check Your Rankings Regularly**

Also keep in mind to check your ranking regularly. You must understand sometimes Google reacts strangely when you are doing backlinking. So you need to be very watchful during your backlinking process.

Google dance is started immediately once you build a few high PR links to your site. One day you will be happy to see your site in raising 200 upward ranking spots and the next day, you might depress when it will not even 500. So be ready for this situation.

During Google Dance process, your site exact ranking position is being evaluated by Google. So you need to be patient for a few days or weeks. Once Google finalized your initial ranking, everything looks good.

Believe me, if you apply my method, you will be happy to see finalized ranking. All you need to after this ranking is to create more links as per plan and see your site move up.

So this is the End of the most important module of Page One Ranking Formula. If you feel anything difficult, you can ask in a Facebook group or shoot me an email for further clarification.

#### **Homework for Module 8**

Start Creating Backlinks as Per Backlinking Plan

## **Module 09: Monetization and How to Flip Your Site**

#### **Monetization from Day One with Page One Ranking Formula**

Well, here is Money (If you are following Page one Ranking Formula as per action plan, you need hardly 30 days to rank any site on Google. With Page one Ranking Formula, you are monetizing your site from Day one. So once you get rankings in google for your money making site, sales will generate automatically. Also, you are targeting Buyers Traffic, you don't need a lot of visitors to generate a sale which earns affiliate commission for you.

Personally, my observations with my recent fat loss factor site is that once I get ranked on page 3 for my target keyword, I got 2 sales in one day for 42 visitors.

Now I am ranking on Page one for lots of Buyers Traffic Keywords, So I am now getting 4 to 6 sales daily on average. So **100\$ a day** is current earnings to me from this site. I am really good for ROI that I am getting from my site.

#### **When to Flip My Site on Flippa**

Flippa.com is a marketplace where seller normally sold their sites on the basis of last **3 months** earnings. Normally a seller gets 10x more price on the bases of last 3 months revenue.

I normally like to sell my sites once it got hit 100\$ a month and 3 to 4 months consistent earnings. I don't sell myself on Flippa rather I have a very good friend who is a Super Seller at Flippa who sold my sites on some %age of revenue. You see how lazy I am  $\odot$ 

So If your site is making 100\$ a month and for next 3 months, you can sale on Flippa for easily 2000\$ to 3000\$ for a quick revenue. The beauty of Page one Ranking Formula is to repeat and rinse profit (You have solid ranking formula in your hand, now take action and make a lot of money  $\odot$ 

**Homework …….? Guys, no homework for this module. Just Chill** 

### **Last Module: Conclusion**

Wow, we sure went over a lot didn't we? I truly do hope you guys found this WSO to be valuable and I hope you learned a lot from it. I know I said it at the very beginning, but I want each and every one of you to succeed and I mean that from the bottom of my heart.

Since you purchased this WSO, I feel like it is my responsibility now to help you reach your goals, so I put my all into this guide to make sure that you guys knew exactly what to do and how to get started ranking your sites on Page One and make you money.

Page One Ranking Formula I went over worked really well for me, and I know if you do it also it will work well for you. All you need to do the following.

#### **Please Take Action**

Without Taking action, you can never understand the power of Page One Ranking Formula. So please, please take action and then see the results.

#### **Everything You Need To Succeed Has Been Covered**

Yes, I have tried to cover everything you need to get Page One Ranking in this WSO. Now it's your task to make this formula work for you.

#### **Join The Facebook Group**

You can ask any question related to this WSO by joining Facebook Group

**<https://www.facebook.com/groups/PageOneRankingFormula/>**

#### **Contact Me**

You can also contact me for any WSO Support Issue. Shoot me an email here support@idreesfarooq.com

# *To Your Success*

# **Special Thanks**

**I would like to say special thanks to my product creation coaching mentors as without them, this product might never be produced**

![](_page_47_Picture_2.jpeg)

# **[Bryan Harkins](https://www.facebook.com/BryanHarkins22?fref=photo) and [Shane Farrell](https://www.facebook.com/ShaneJFarrell)**

**You guys are awesome and super rock stars. Love you for all of your support**

**Also, I am really grateful for all help provided by Breakthrough Master Mind Group Members specially**

**Grigory [Kononenko](https://www.facebook.com/grigory.kononenko) I love You**